## Kurz-Übersicht zum DruckerAssistent

Das Drucken mit Word könnte so einfach sein, denn theoretisch genügt zur Ausgabe eines Dokuments auf Ihrem Drucker ein Klick auf das Druckersymbol – und Word erledigt den Rest.

Leider nur theoretisch, denn in der Praxis sind immer wieder manuelle Änderungen notwendig: Einmal muss der Abteilungsdrucker anstelle des Standarddruckers ausgewählt werden, dann möchten Sie eine bestimmte Anzahl von Kopien ausgeben oder einen anderen Druckerschacht ansteuern.

Der **DruckerAssistent** vereinfacht diese Aufgaben enorm: Sie hinterlegen die Parameter für bis zu neun verschiedene Druckaufgaben und aktivieren ab sofort mit einem einzigen Mausklick den Ausdruck.

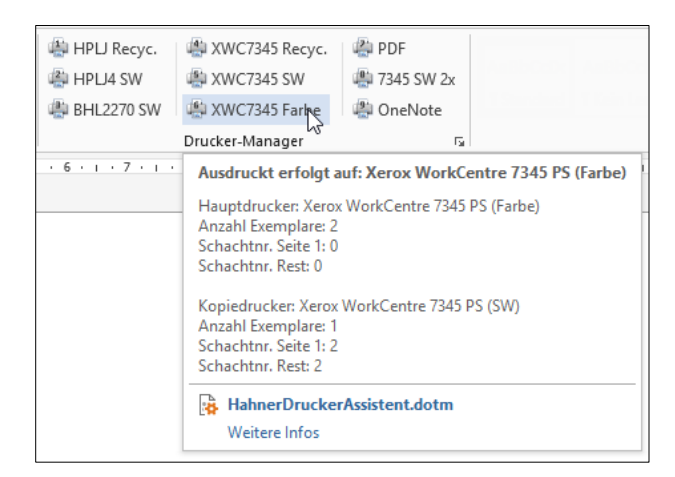

Hier einige klassische Anwendungsbeispiele:

- **Zugriff auf mehrere Drucker:** Wenn Sie auf mehrere Drucker zugreifen (beispielsweise Schwarzweiß- und Farbdrucker, Faxdruckertreiber oder Arbeitsplatz- und Netzwerkdrucker), genügt in Zukunft ein einziger Mausklick, um das Dokument gezielt auf einem bestimmten Drucker auszugeben. Der **DruckerAssistent** übernimmt den Druckerwechsel und aktiviert anschließend wieder den voreingestellten Drucker.
- **PDF per Mausklick:** Vergessen Sie den aufwändigen, manuellen Druckerwechsel, nur weil Sie ein Dokument per Adobe-Druckertreiber oder ein ähnliches Programm in eine PDF-Datei erstellen möchten. Legen Sie sich stattdessen den PDF-Treiber auf eine der neun Schaltflächen im **DruckerAssistent**. In Zukunft erzeugen Sie ihre PDF-Dateien ganz einfach per Mausklick.
- **Faxen per Mausklick:** Vergessen Sie den aufwändigen, manuellen Druckerwechsel, nur weil Sie ein Dokument faxen möchten. Legen Sie sich stattdessen den Faxtreiber auf eine der neun Schaltflächen im **DruckerAssistent**. In Zukunft verschicken Sie Ihre Faxe ganz einfach per Mausklick.
- **Kopie auf zweitem Drucker:** Wenn Sie für Ihre elektronischen PDF-Dokumente auch noch einen Belegdruck benötigen oder Ihre Farbausdrucke parallel auf einem Schwarzweiß-Drucker ausgeben möchten, sparen Sie ab sofort den zweiten Start des Druckvorgangs. Unser Assistent

schickt Ihr Dokument beispielsweise vollautomatisch an den PDF-Treiber und danach an einen von Ihnen festgelegten Drucker. Ein einziger Mausklick genügt!

- **Papierschächte ohne Probleme nutzen:** Mit dem **DruckerAssistent** haben Sie die Papierschächte Ihrer Drucker immer im Griff. Nehmen Sie keine manuellen Anpassungen mehr vor, sondern steuern Sie die Papierauswahl direkt per Mausklick über den **DruckerAssistent**. Auf Wunsch können Sie einen Druckauftrag auch so definieren, dass die erste Seite und die folgenden Seiten jeweils aus unterschiedlichen Schächten bedient werden. Ohne **DruckerAssistent** eine zeit- und nervenraubende Angelegenheit mit großem Fehlerpotential!
- **Kopienzahl fest hinterlegen:** Viele Anwender müssen Dokumente immer mit einer bestimmten Anzahl von Kopien ausdrucken, beispielsweise für den internen Verteiler oder für Vertragskopien. Weisen Sie einfach im Assistenten einem Drucker die gewünschte Kopienzahl zu; ab sofort genügt ein Mausklick und Sie erhalten sofort Ihre Mehrfachkopien.

Damit Ihnen der **DruckerAssistent** bei der täglichen Arbeit behilflich ist, legen Sie die Einstellungen nach der Installation fest. Diese werden dann auf dem PC gespeichert und stehen jederzeit auf Abruf zur Verfügung. Für die Konfiguration des **DruckerAssistent** steht Ihnen ein komfortables Dialogfeld zur Verfügung, das Ihnen für jede der neun Schaltflächen in der Symbolleiste eine eigene Registerkarte anbietet. Alle zur Verfügung stehenden Drucker werden automatisch ermittelt und in einer Liste angezeigt, so dass Sie mit minimalem Aufwand die genaue Funktion einer Schaltfläche definieren.

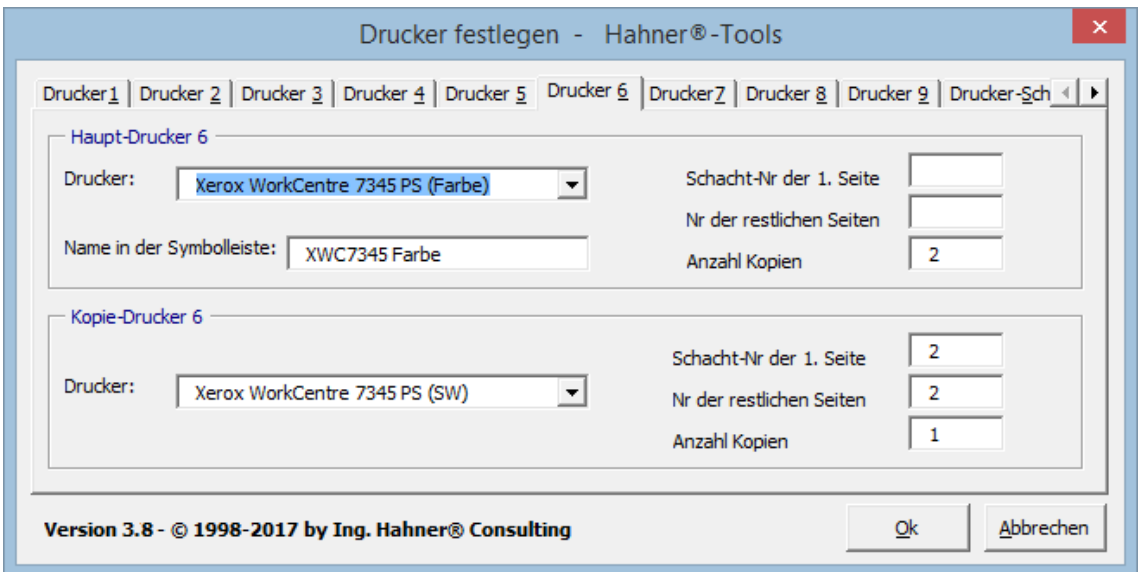

KUHN INFORMATIK AG Kirchmatte 376 CH-5728 Gontenschwil Tel: +41 (0)62/773 22 40 Fax: +41 (0)62/773 10 02 E-Mail: info@kuhninfo.ch